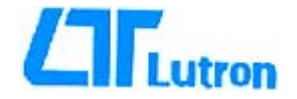

# *MISURATORE OSSIGENO DISCIOLTO Modello: DO-5511*

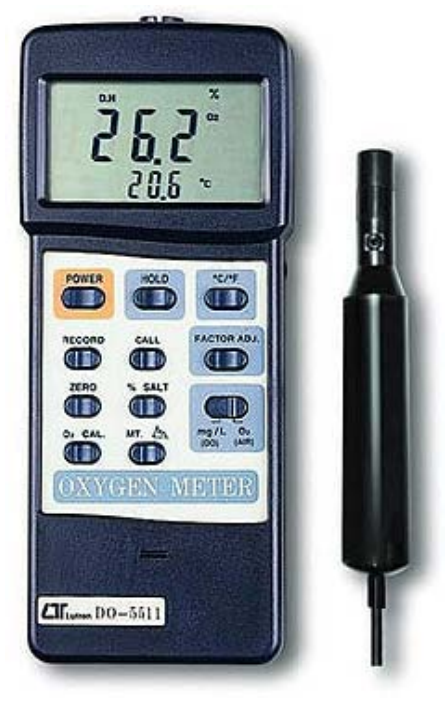

Manuale d'uso

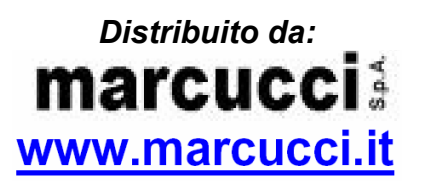

Distribuito da: arcu m S.P. Rivoltana, 4 - Km 8.5 - 20060 VIGNATE (MILANO) Tel. 02.95029.1 - 02.95029.220 - 0295029.250 Fax 02.95029.319 - 400 - 450

> marcucci@marcucci.it www.marcucci.it

 $\epsilon$ 

# **8-2 Sostituzione della batteria**

1) Quando nella parte sinistra del display LCD appare il simbolo "LBT" di batteria scarica, procedere al più presto alla sostituzione della batteria interna dello strumento.

 Tenete comunque presente che alcune misure possono ancora essere effettuate prima della completa scarica della batteria.

- 2) Aprire il vano batteria (4-14, Fig.1) e rimuovere la batteria scarica.
- 3) Sostituire la batteria con un altra da 9V formato transistor possibilmente di tipo alcalino e richiudere il portellino.
- 4) Dopo la sostituzione della batteria accertarsi che il vano batteria sia correttamente chiuso.

#### **INDICE**

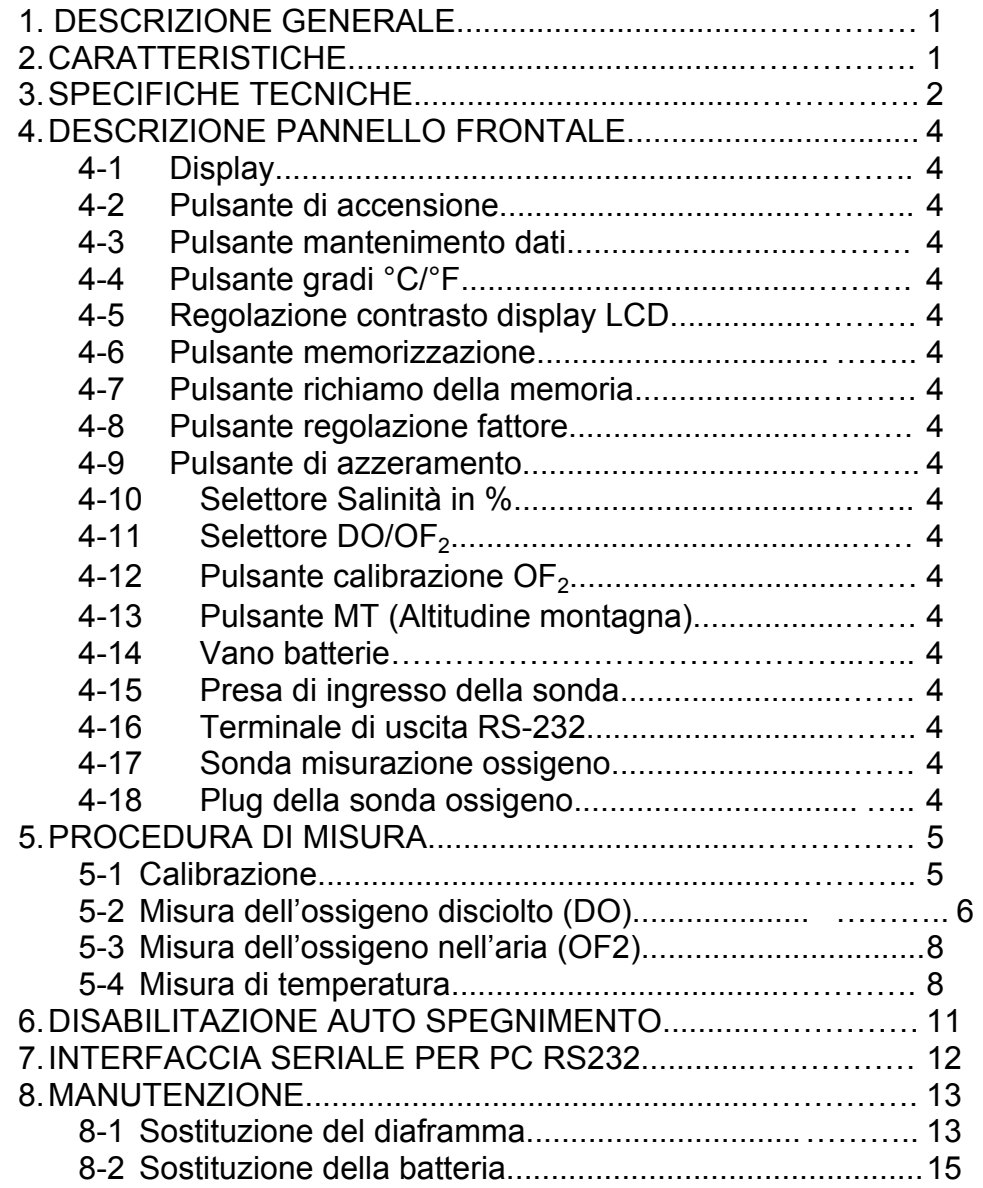

#### **1. DESCRIZIONE GENERALE**

Il Misuratore Digitale di Ossigeno viene fornito con una sonda speciale del tipo polarizzato con incorporato un sensore di temperatura, utile per la misura di precisione dell'ossigeno disciolto (DO), dell'ossigeno nell'aria  $(O<sub>2</sub>)$  e misura di temperatura.

Le applicazioni ideali per questo strumento vanno dal campo della ricerca medica, laboratori, industrie minerarie, laboratori scolastici , condizionamento acque, acquari, allevamenti ittici, agricoltura ed infine controlli ambientali e qualità.

#### **2. CARATTERISTICHE**

- La sonda di ossigeno di tipo polarografica con sensore interno di temperatura, consente di effettuare misure di precisione dell'ossigeno disciolto (DO), dell'ossigeno nell'aria (OF $_2$ ) e della temperatura.
- Sonda a lunga durata per la misura dell'ossigeno disciolto, collegabile ad una bottiglia BOD.
- Sensore con compensazione automatica della temperatura nella gamma da 0° a 50°C.
- Regolazione della compensazione della percentuale di salinità ed altitudine, tramite pulsante sul pannello frontale.
- Circuito governato da microprocessore, affidabile ed in grado di fornire misure di elevata precisione.
- Display LCD ampio con possibilità di regolazione del contrasto.
- Possibilità di visualizzare sul display due misure contemporaneamente (ossigeno e temperatura).
- Memorizzazione della misura massima, minima e media con possibilità di richiamo dei valori.
- Pulsante per il mantenimento dei dati.
- Autospegnimento per prolungare la vita delle batterie.
- Alimentazione tramite batteria da 9V DC 006P.
- Interfaccia seriale di tipo RS-232.
- Misura della temperatura in °C e °F.
- Elevata durata di funzionamento e robustezza meccanica grazie al contenitore in ABS.
- 2) Svitare il contenitore dell'elettrolita (8-4, Fig.2) e la testa della sonda (8-7, Fig.2).
- 3) Montare il nuovo diaframma (8-5, Fig. 2) inserendo anche la rondella (8-6, Fig.2) sul contenitore dell'elettrolita (8-4, Fig.2) e riassemblare la sonda (8-7, Fig.2).
- 4) Riempire con il nuovo elettrolita (OXEL-03) il contenitore dell'elettrolita (8-4, Fig.2).
- 5) Riavvitare il contenitore dell'elettrolita (Combinazione di 8-4, 8-5, 8-6 & 8-7, Fig. 2) con il corpo (8-3, Fig.2).

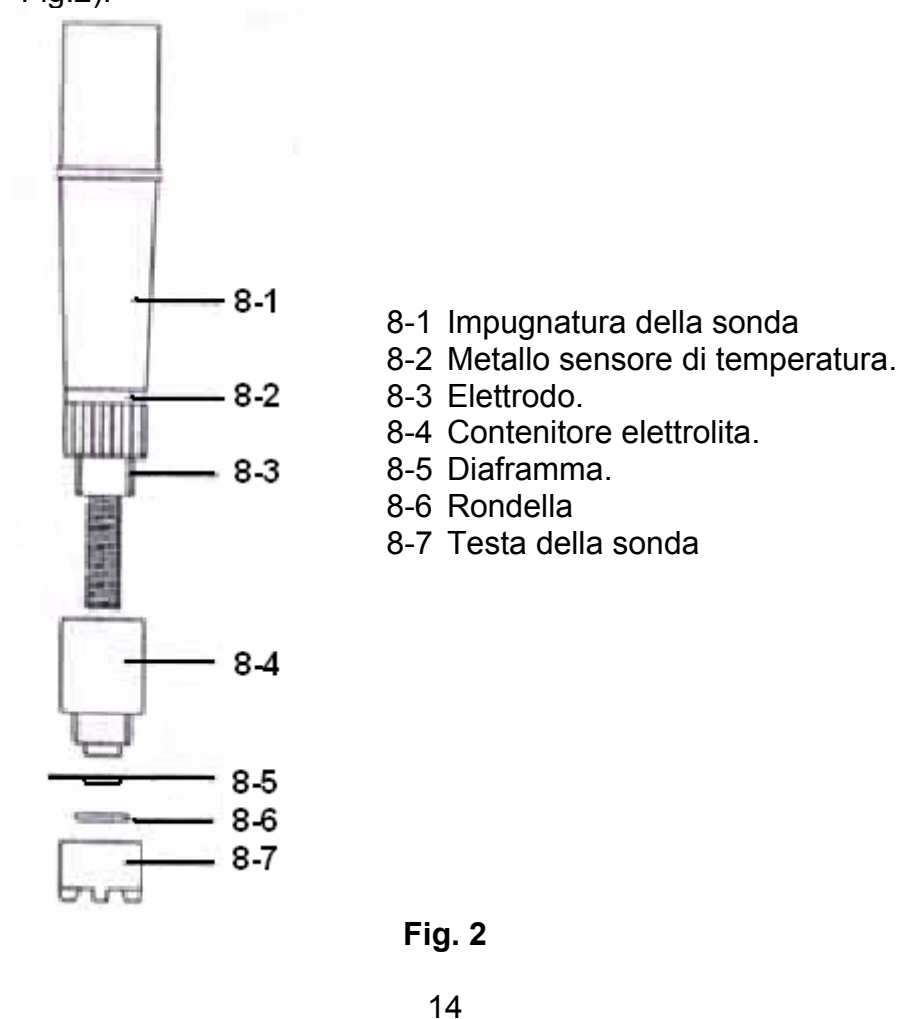

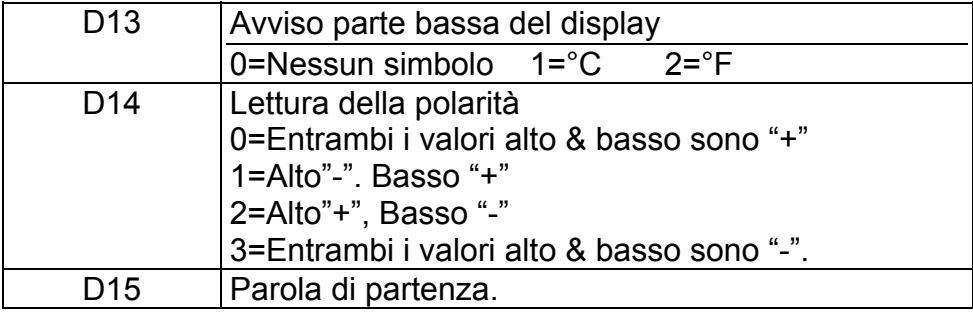

#### **8 MANUTENZIONE**

Nel caso non si riesca a calibrare correttamente lo strumento oppure la lettura risulta instabile, procedere alla verifica della sonda ossigeno per verificare se l'elettrolita è fuoriuscito oppure se il diaframma appare sporco. In questo caso, aggiungere del liquido elettrolita oppure sostituire il diaframma, quindi effettuare una nuova procedura di calibrazione dello strumento.

#### *8-1 Sostituzione del diaframma*

Il componente principale della Sonda Ossigeno è un sottile diaframma in Teflon situato nella parte finale della sonda. Il diaframma è permeabile alle molecole di Ossigeno ma non alle più grandi molecole contenute nell'elettrolita. Grazie a questa caratteristica, le molecole di ossigeno sono in grado di diffondersi attraverso l'elettrolita contenuto nella sonda, e la sua concentrazione può essere così misurata.

Il diaframma sensibile è molto delicato e potrebbe rompersi a contatto con superfici od oggetti duri. Nel caso il diaframma dovesse danneggiarsi, sostituirlo nel seg. modo:

1)

- a. Svitare la ghiera dell'elettrodo (8-3, Fig.2) ed il contenitore dell'elettrolita (8-4, Fig.2).
- b. Svuotare il contenitore dall'elettrolita vecchio (8-4, Fig. 2).

## **3. SPECIFICHE TECNICHE**

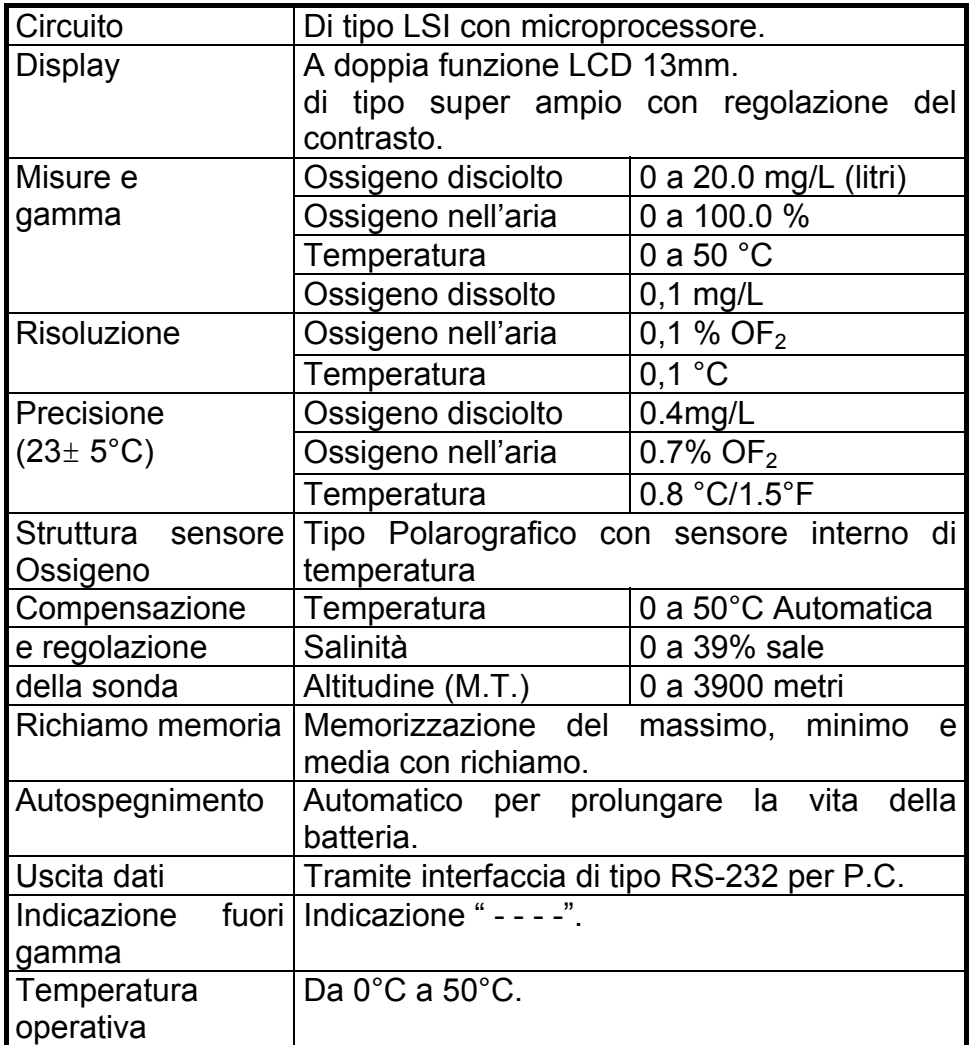

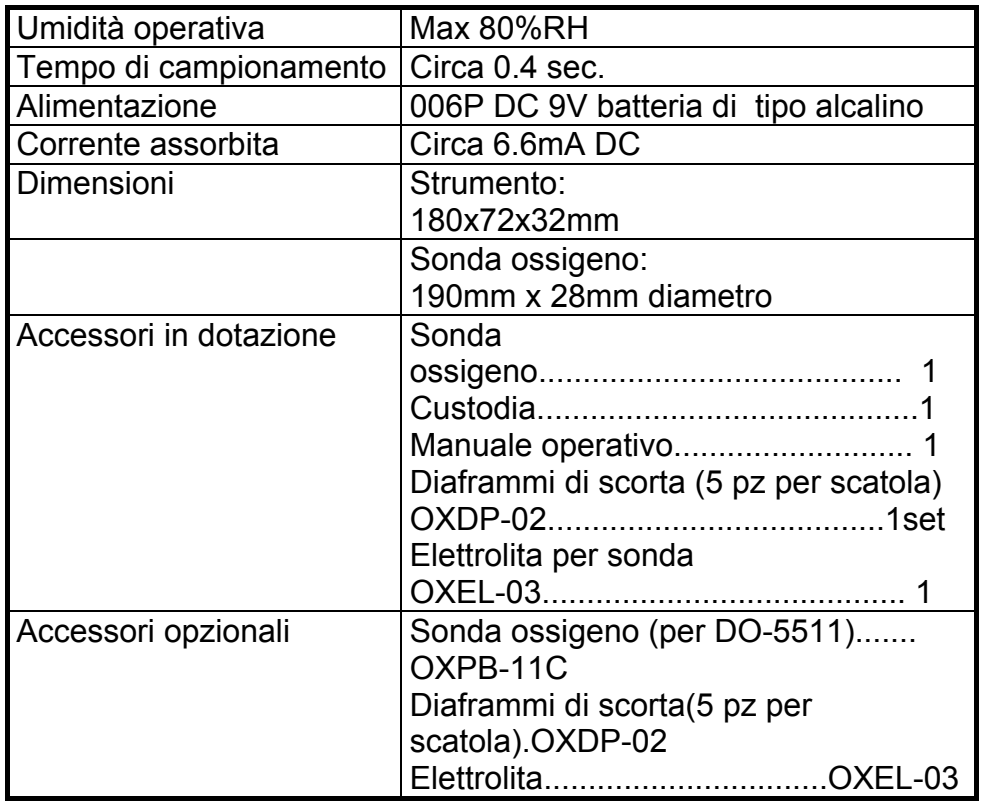

## **7. INTERFACCIA SERIALE RS-232**

Lo strumento è provvisto di una presa da 3.5mm terminale RS-232 (4-16, Fig.1). Il terminale fornisce una uscita dati con una stringa da 16 digit utilizzabili per specifiche applicazioni.

**Per il collegamento dell'apparato con un Personal Computer, si deve utilizzare un cavetto provvisto di una spina jack da 3.5mm e di un connettore tipo Sub-D a 9poli.** 

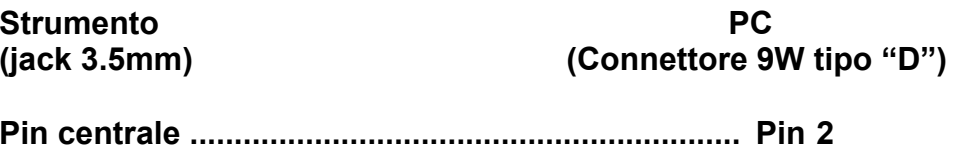

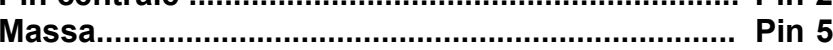

**La stringa di 16 digit è composta nel seg. modo:** 

**D15 D14 D13 D12 D11 D10 D9 D8 D7 D6 D5 D4 D3 D2 D1 D0** 

# Significato dei digit:

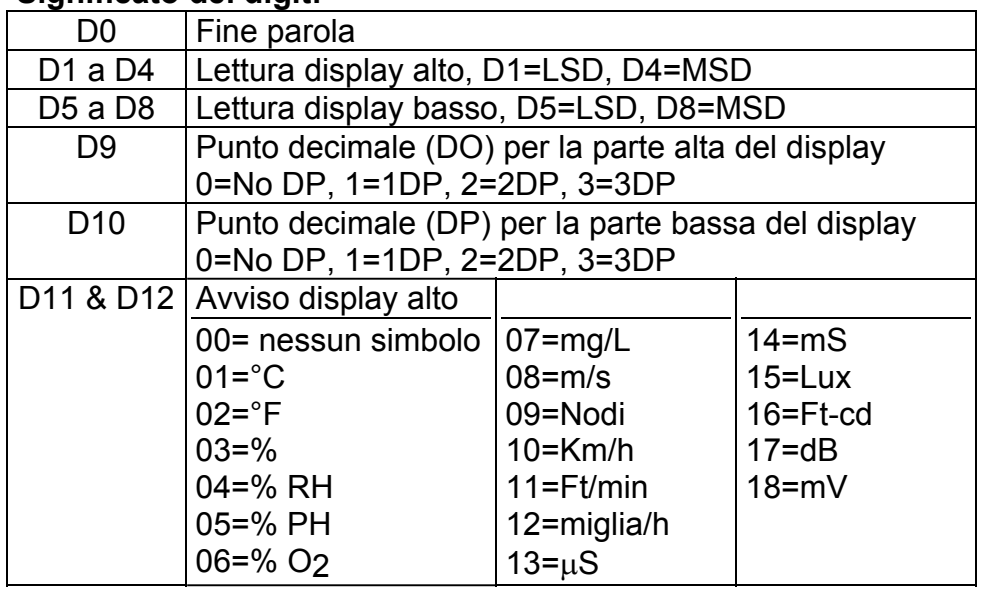

### **6 DISABILITAZIONE FUNZIONE DI AUTOSPEGNIMENTO**

## **4. DESCRIZIONE DEL PANNELLO FRONTALE**

- 1) Lo strumento è provvisto della funzione di Autospegnimento grazie alla quale si riesce a prolungare la vita della batteria interna. Se non viene premuto alcun pulsante per almeno 10 minuti, l'apparato si spegne in maniera automatica. Per disattivare questa funzione, durante la misura selezionare la funzione di record della memoria premendo il pulsante "Memory Record Button" (4-6, Fig.1)
- 2) Lo strumento è provvisto anche della funzione di regolazione del contrasto del display. Per la regolazione agire sul controllo "LCD contrast Adjust" (4-5, Fig.1).

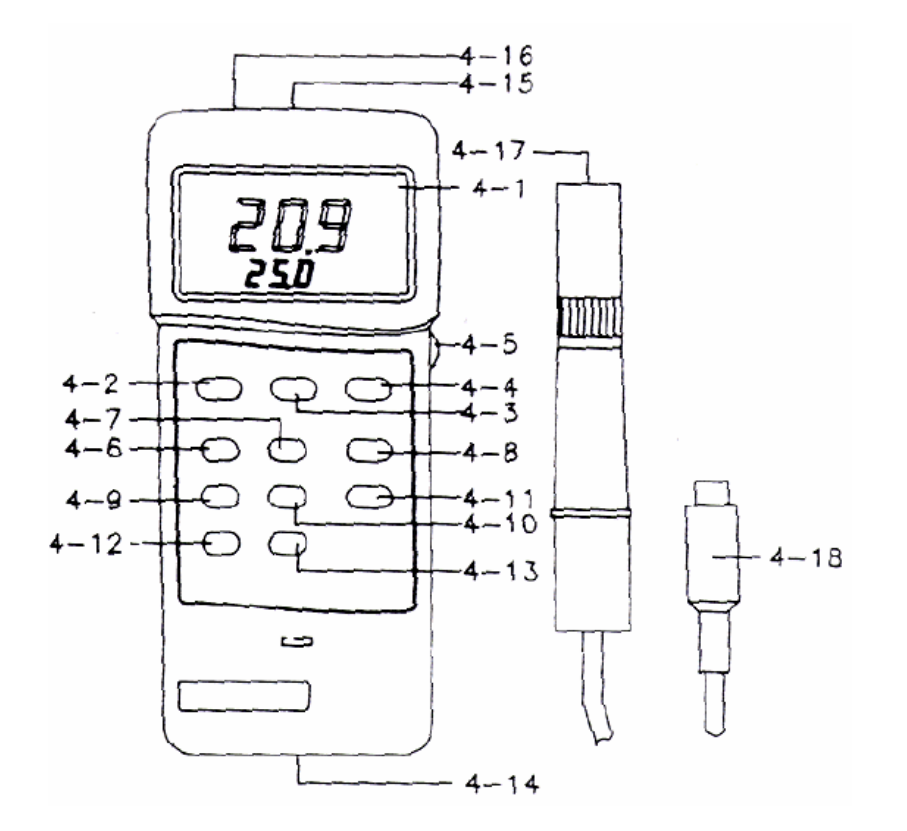

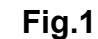

- 
- 4-2 Pulsante accensione ON/OFF 4-13 Pulsante (M.T.)
- 4-3 Pulsante mantenimento dati 4-14
- 4-4 Pulsante °C/°F 4-15 Presa per la sonda
- 4-5 Regolazione contrasto LCD 4-16 Presa RS-232
- 4-6 Pulsante memoria 4-17 Sonda Ossigeno
- 4-7 Pulsante richiamo memoria 4-18 Connettore sonda
- 4-8 Pulsante regolazione fattore
- 4-9 Pulsante di azzeramento
- 4-10 Pulsante % salinità.
- 4-11 Selettore DO/O<sub>2</sub>
- 4-1 Display 1-12 Pulsante cal. O<sub>2</sub>
	-
	- Vano batteria
	-
	-
	-
	-

#### **5. PROCEDURA DI MISURA**

#### *5-1 Calibrazione*

Prima di utilizzare lo strumento, si dovrà eseguire la procedura di calibrazione:

- 1) Scollegare il plug della Sonda Ossigeno (4-18, Fig.1) dalla presa situata sullo strumento (4-15, Fig.1).
- 2) Accendere l'apparato tramite il pulsante ON/OFF (4-2, Fig.1).
- 3) Portare il selettore "OF2/DO" (4-11, Fig. 1) sulla posizione OF2.

\*Premere il pulsante zero (4-9, Fig. 1), il display deve azzerarsi.

- 4) Collegare la Sonda Ossigeno (4-18, Fig. 1) alla apposita presa dello strumento (4-15, Fig.1). Attendere almeno 5 minuti finché lo strumento non visualizzi una lettura stabile ed esente da fluttuazioni.
- \* Premendo il pulsante "OF2) (4-12, Fig.1) sul display appariranno i valori esatti di 20,9 o 20,8. (Dato che l'ossigeno disciolto nell'aria rappresenta la percentuale del 20,9%, utilizzare questo sistema per una calibrazione rapida e precisa dello strumento.

## *Considerazione:*

*Per ottenere una calibrazione ottimale, si consiglia di effettuarla in un ambiente ampio e ventilato.*

*Procedura per la misura dell'Ossigeno Dissolto (DO)* 

Accendere lo strumento, ed ultimata la procedura di calibrazione.

Portare il selettore "DO/O2" nella posizione "DO".

Determinare e regolare se necessario il valore di "% Salt" ed "Height".

Immergere la sonda ad un livello di almeno 10cm nel liquido da misurare.

#### *Procedure opzionali di misura.*

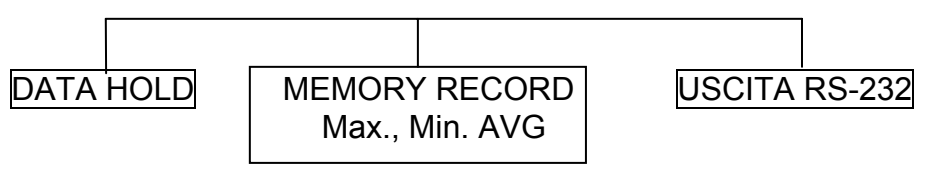

## *Gestione dell'alimentazione dello strumento.*

(Non attivo durante la

selezione Memory Record)

AUTOSPEGNIMENTO o SPEGNIMENTO MANUALE

- \* Con la scritta "REC" sul display:
- (a) Premere una volta il tasto "Memory Call" (4-7, Fig.1), sul display appare l'indicazione "Max" ed il valore massimo della misura.
- (b) Ripremendo il pulsante "Memory Call" viene visualizzato il valore minimo della misura.
- (c) Premere ancora una volta per visualizzare il valore medio. "AVG".
- (d) Per uscire dal modo, premere il pulsante "RECORD", il display tornerà alla lettura precedente. Gli indicatori "Max", "Min" o "AVG" scompaiono dal display.

# *Procedura di calibrazione*

Accendere lo strumento, portare il selettore "DO/OF2" nella posizione "OF<sub>2</sub>".

Scollegare la sonda dallo strumento. Premere il pulsante "ZERO", il display viene così azzerato.

Collegare la sonda allo strumento. Attendere fino a che sul display non appare una lettura stabile (Circa 5 minuti).

Premere il pulsante "OF2 Cal", sul display appare il valore 20.9.

# *5-2 Misura dell'Ossigeno disciolto (DO)*

- 1) Dopo avere eseguito la procedura di calibrazione (5-1), l'apparato è pronto per la misura dell'Ossigeno disciolto nell'aria DO.
- 2) Portare il selettore "OF2/DO (4-11, Fig. 1) nella posizione "DO".
- 3) Compensazione del valore di salinità% della sonda:
	- a. Premere il pulsante "% Salt" (4-10, Fig. 1), la visualizzazione sul display sarà la seguente:

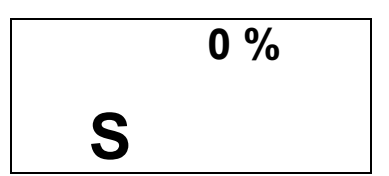

- b. Premere il pulsante di regolazione del fattore (4-8, Fig.1) per aggiungere al valore originale di salinità un fattore di 1%, continuare a premere fino ad arrivare al valore di salinità desiderato.
- c. Se effettuate una misura su dell'acqua pura, regolare il fattore di compensazione sul valore 0%.
- 4) Compensazione della sonda in base alla altitudine. Ricordare che la misura dell'Ossigeno Dissolto tiene in considerazione anche l'altezza rispetto al livello del mare (0 metri). Comunque se dovete effettuare una misura ad una altezza superiore a tale limite, regolare il controllo "Height" correttamente.

a. Premere il pulsante "MT (altitudine) (5-13, Fig.1), sul display appare:

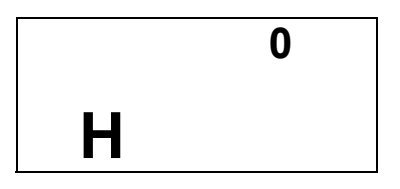

b. Premere il pulsante "Regolazione fattore"(4-8, Fig.1) aggiungere un valore di 100mt al valore originario. Continuare a premere fino a raggiungere il valore di altezza desiderato, quindi premere il pulsante "MT (altitudine) (4- 10, Fig.1) per ultimare la regolazione.

5)

- a. Immergere per almeno 10 cm la sonda nel liquido che si vuole analizzare.
- b. Attendere qualche minuto per raggiungere l'equilibrio termico tra sonda e liquido da analizzare. Il tempo necessario per tale stabilizzazione sarà tanto maggiore, quanto maggiore è la differenza tra il valore di temperatura del liquido e quello della sonda.

## 6)

- a. Per la misura dell'Ossigeno dissolto in un liquido, è sufficiente immergere la punta della sonda nella soluzione, accertandosi che la velocità del liquido intorno alla sonda sia almeno di 0.2-0.3 m/s in caso contrario agitare la soluzione.
- b. Nelle misure di laboratorio, usare un agitatore magnetico per assicurare un adeguamento movimento della soluzione. In questo modo la possibilità di errore dovuto alla diffusione dell'ossigeno presente nell'aria, è ridotto al minimo.
- 7) Lavare accuratamente la sonda con normale acqua dopo ogni ciclo di misura.

## *5-3 Misura dell'Ossigeno nell'aria (***OF2)**

- 1) Dopo avere effettuato la calibrazione dello strumento, si può procedere alla misura dell'Ossigeno.
- 2) Portare il selettore "OF2/DO" (4-11, Fig.1) nella posizione "OF2".
- 3) Sul display apparirà la percentuale di Ossigeno nell'aria.

## *5-4 Misura della temperatura.*

Durante la fase di misura nella parte bassa del display LCD appare il valore della temperatura.

- Premere il pulsante "°C/°F" (4-4, Fig. 1) per commutare tra temperatura in °C o in °F.

#### *5-5 Mantenimento dati.*

Per bloccare la lettura del valore misurato, premere il pulsante "Data Hold" (4-3, Fig. 1), sul display oltre ad il valore della misura appare anche l'indicazione "DH".

- Per rilasciare la funzione, ripremere il pulsante.

#### *5-6 Memorizzazione dati (Max., Min., e media)*

La funzione di DATA RECORD, visualizza il valore minimo, massimo e medio della misura. Per attivare la funzione, premere il pulsante "Memory Record" (4-6, Fig. 1), sul display appare la scritta "REC".